#### Konfigurasjonsveiledning

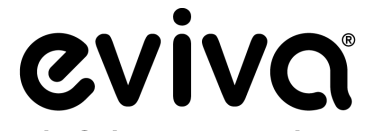

**Stereotactic Guided Breast Biopsy System** 

GE Senographe DS® stereotaksi og GE Senographe® Essential stereotaksisystemer

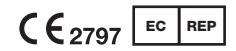

Hologic BV Da Vincilaan 5 1930 Zaventem, Belgia

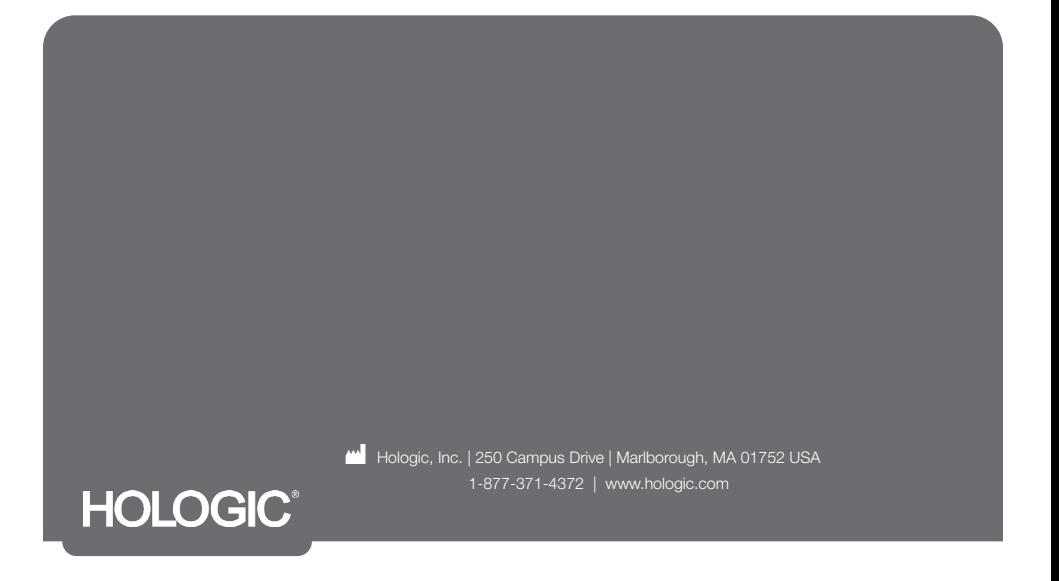

Denne siden er tom med hensikt

# LES GJENNOM FØR PROSEDYREN UTFØRES:

Denne konfigurasjonsveiledningen er laget for å brukes sammen med, ikke erstatte, bruksanvisning for Eviva® brystbiopsienhet og/eller GE Senographe® Essential operatørhåndbok for stereotaksi og/eller GE Senographe DS® operatørhåndbok for stereotaksi. Før prosedyren gjennomføres, må legen gå gjennom og være kjent med alle bruksanvisningene for Eviva brystbiopsienhet og GE-system(er). Se bruksanvisning for Eviva brystbiopsienhet, GE Senographe Essential operatørhåndbok for stereotaksi eller GE Senographe DS operatørhåndbok for stereotaksi for alle anvisninger om bruk, samt kontraindikasjoner og sikkerhetsinformasjon. Verifiseringstesting ble utført for å sikre nøyaktigheten av Eviva biopsienhet i GE Senographe DS stereotaksisystem og GE Senographe Essential stereotaksisystem. Konfigurasjonsnumrene gitt her er imidlertid kun for veiledningsformål. Konfigurasjonsnumrene må verifiseres på stedet med tilsvarende Eviva biopsienhet før noen prosedyre utføres.

Behold denne konfigurasjonsveiledningen. Vær oppmerksom på at selv om Hologic ofte oppdaterer innholdet i denne veiledningen, kan medisinsk informasjon og teknologi raskt endre seg. Derfor kan noe av informasjonen i denne veiledningen være utdatert. Bruk av disse instruksjonene med andre produkter enn de som er spesifikt nevnt, kan føre til skade på pasienten og/eller skade på utstyret.

# Innhold

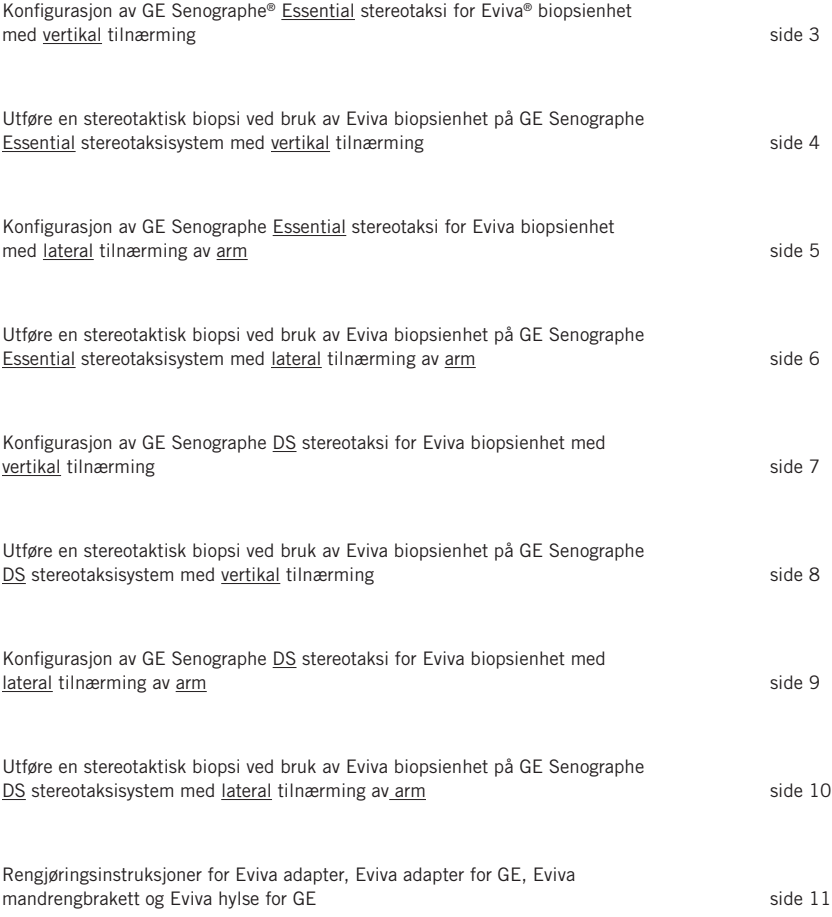

## Konfigurasjon av GE Senographe® Essential stereotaksi for Eviva® biopsienhet med vertikal tilnærming

Programmer GE Senographe Essential stereotaksisystem for Eviva biopsienhet i henhold til instruksjonene for nålekonfigurasjon gitt i GE Senographe Essential operatørhåndbok for stereotaksi, sammen med trinnene nedenfor.

Ved «Creating» (opprettelse) av nåler, velger du «VAD with needle holder» (VAD med nåleholder) som type nål. Bruk dimensjonene gitt i tabellen nedenfor. Diagrammet under tabellen viser en skjematisk oversikt over dimensjonene.

MERK: Ikke velg «CB». Dette vil føre til at nålen beveger seg til feil dybde.

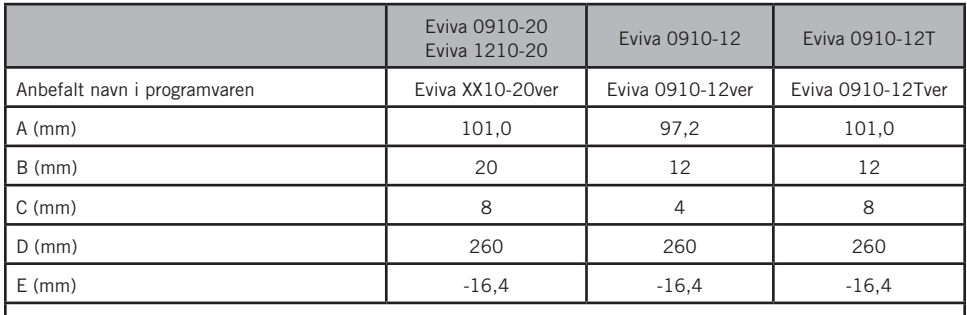

Alle verdiene som er angitt ovenfor må verifiseres med riktig Eviva biopsienhet og gjeldende test for å sikre at målet er nær midten av biopsienhetens blenderåpning.

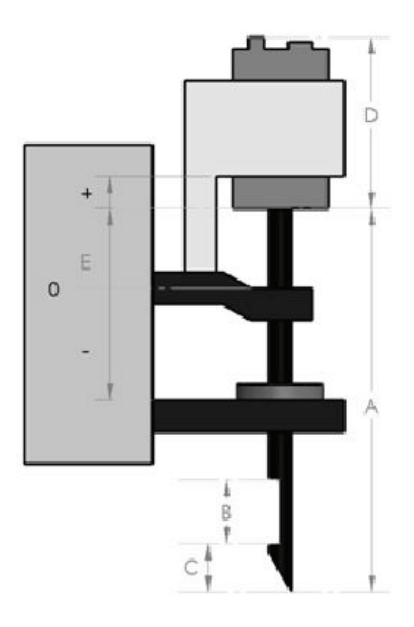

#### Utføre en stereotaktisk biopsi ved bruk av Eviva biopsienhet på GE Senographe Essential stereotaksisystem med vertikal tilnærming

- 1. Konfigurer GE Senographe Essential stereotaksisystem for vertikal tilnærming ved bruk av passende brakett(er). Se operatørhåndbok for GE Senographe Essential stereotaksisystem for konfigurasjonsinstruksjoner.
- 2. Installer *Eviva adapter for GE* på GE Senographe Essential stereotaksisystem.
- 3. Installer *Eviva hylse for GE* i den nedre nåleføringsholderen til GE Senographe Essential stereotaksisystem.
- 4. Installer den riktige engangs nåleføringen, *Eviva\_NG09R* eller *Eviva\_NG12R,* i *Eviva hylse for GE*.
- 5. Påse at riktig Eviva biopsienhet er valgt i GE Senographe Essential stereotaksiprogramvare før målet sendes til det stereotaktiske systemet. Den valgte Eviva biopsienheten skal stemme overens med biopsienheten som brukes i prosedyren.
- 6. Utfør biopsiprosedyren i henhold til bruksanvisningen for Eviva brystbiopsienhet.
- 7. Rengjør *Eviva adapter for GE* og *Eviva hylse for GE* i henhold til rengjøringsinstruksjonene på side 11 i dette dokumentet.

#### Konfigurasjon av GE Senographe Essential stereotaksi for Eviva biopsienhet med lateral tilnærming av arm

Programmer GE Senographe Essential stereotaksisystem for en lateral nål i henhold til instruksjonene gitt i GE Senographe Essential operatørhåndbok for stereotaksi, sammen med trinn nedenfor.

- a. Ved «opprettelse» av nåler, velger du «LAT» som type nål. Det anbefalte navnet på nålen er ATEC-EvivaLAT.
- b. Til *(A) lengde* angir du 107,8 mm to for å opprette nålen. Diagrammet under viser en skjematisk oversikt over dimensjonen.

MERK: Denne lengden sikrer at nålen blir justert med nåleføringen. Denne lengden er vanlig for alle Eviva og ATEC enheter. Ingen informasjon om lengden på nålen, hakket (blenderåpningen) eller enden (tomrom) er lagt inn i systemet. En nål trenger derfor bare å være programmert for alle gjeldende Eviva og ATEC enheter. Denne avstanden styrer ikke nålens innføringsdybde i brystet. Innføringsdybden styres ved å føre biopsienheten frem til posisjonen som er anbefalt i tabellen på side 6.

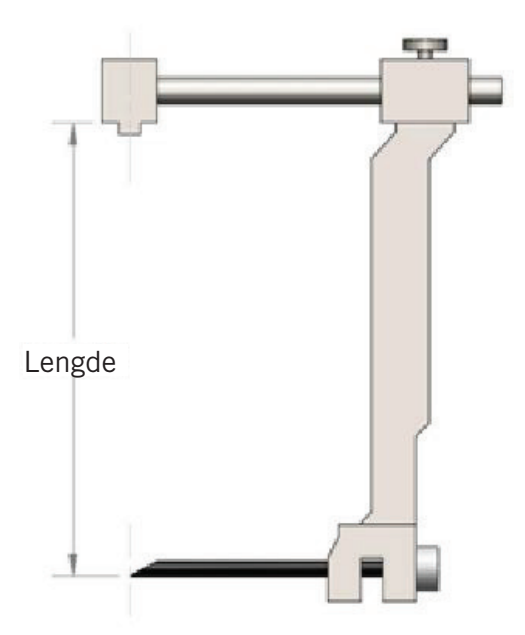

Alle verdiene som er angitt ovenfor må verifiseres med riktig Eviva biopsienhet og gjeldende test for å sikre at målet er nær midten av biopsienhetens blenderåpning. Eviva biopsienheten må føres frem til riktig posisjon på den laterale adapterlinjen. Se tabellen på side 6.

## Utføre en stereotaktisk biopsi ved bruk av Eviva biopsienhet på GE Senographe Essential stereotaksisystem med lateral tilnærming av arm

- 1. Konfigurer GE Senographe Essential stereotaksisystem for lateral tilnærming ved bruk av passende brakett(er). Se GE Senographe Essential operatørhåndbok for stereotaksi for konfigurasjonsinstruksjoner.
- 2. Installer *Eviva adapter* på GE Senographe Essential stereotaksisystem.
- 3. Installer den riktige engangs nåleføringen, *Eviva\_NG09R* eller *Eviva\_NG12R,* i GE Senographe Essential lateral arm.
- 4. Påse at riktig Eviva nål er valgt (ATEC-EvivaLAT) i GE Senographe Essential stereotaksiprogramvare før målet sendes til det stereotaktiske systemet.
- 5. Før Eviva biopsienheten frem til riktig posisjon på den laterale adapterlinjen. Se tabellen nedenfor for om denne posisjon.
- 6. Utfør biopsiprosedyren i henhold til bruksanvisningen for Eviva brystbiopsienhet.
- 7. Rengjør *Eviva adapter* i henhold til rengjøringsinstruksjonene på side 11 i dette dokumentet.

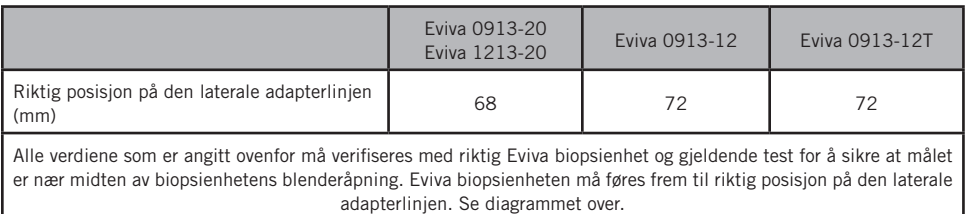

## Konfigurasjon av GE Senographe DS stereotaksi for Eviva biopsienhet med vertikal tilnærming

Programmer GE Senographe DS stereotaksisystem for Eviva biopsienheten i henhold til instruksjonene for nålekonfigurasjon gitt i GE Senographe DS operatørhåndbok for stereotaksi, sammen med trinnet nedenfor.

Ved «opprettelse» av nåler, velger du «CB» som type nål. Bruk dimensjonene gitt i tabellen nedenfor. Diagrammet under tabellen viser en skjematisk oversikt over dimensjonene.

MERK: For GE Senographe DS stereotaksisystemer med oppdaterte konfigurasjonsprosedyrer for biopsinål som angitt i operatørhåndbok 5308544-3-C-1EN eller nyere, se arket Konfigurasjon av GE Senographe Essential stereotaksi for Eviva biopsienhet med vertikal tilnærming på side 3 i dette dokumentet, for å fullføre instruksjonene for nålekonfigurasjon.

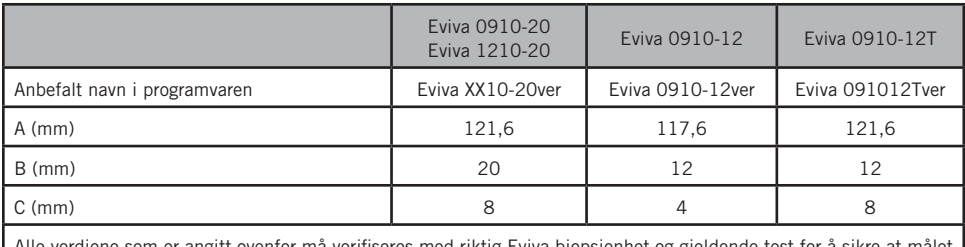

Alle verdiene som er angitt ovenfor må verifiseres med riktig Eviva biopsienhet og gjeldende test for å sikre at målet er nær midten av biopsienhetens blenderåpning.

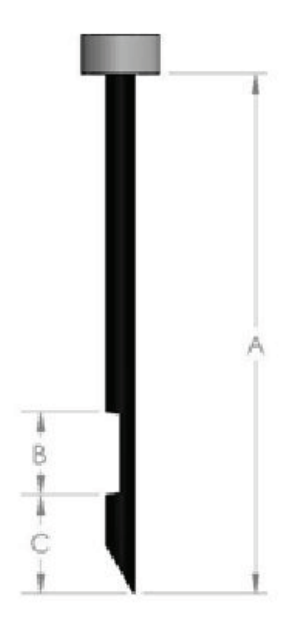

#### Utføre en stereotaktisk biopsi ved bruk av Eviva biopsienhet på GE Senographe DS stereotaksisystem med vertikal tilnærming

- 1. Konfigurer GE Senographe DS stereotaksisystem for vertikal tilnærming ved bruk av passende brakett(er). Se GE Senographe DS operatørhåndbok for stereotaksi for konfigurasjonsinstruksjoner.
- 2. Installer *Eviva adapter for GE* på GE Senographe DS stereotaksisystem.
- 3. Installer *Eviva hylse for GE* i den nedre nåleføringsholderen til GE Senographe DS stereotaksisystem.
- 4. Installer den riktige engangs nåleføringen, *Eviva\_NG09R* eller *Eviva\_NG12R,* i *Eviva hylse for GE*.
- 5. Påse at riktig Eviva biopsienhet er valgt i GE Senographe DS stereotaksiprogramvare før målet sendes til det stereotaktiske systemet. Den valgte Eviva biopsienheten skal stemme overens med biopsienheten som brukes i prosedyren.
- 6. Utfør biopsiprosedyren i henhold til bruksanvisningen for Eviva brystbiopsienhet.
- 7. Rengjør *Eviva adapter for GE* og *Eviva hylse for GE* i henhold til rengjøringsinstruksjonene på side 11 i dette dokumentet.

#### Konfigurasjon av GE Senographe DS stereotaksi for Eviva biopsienhet med lateral tilnærming av arm

Programmer GE Senographe DS stereotaksisystem for en lateral nål i henhold til instruksjonene gitt i GE Senographe DS operatørhåndbok for stereotaksi, sammen med trinnene nedenfor.

- a. Ved «opprettelse» av nåler, velger du «LAT» som type nål. Det anbefalte navnet på nålen er ATEC-EvivaLAT.
- b. Til *(A) lengde* angir du 107,8 mm to for å opprette nålen. Diagrammet under viser en skjematisk oversikt over dimensjonen.

MERK: Denne lengden sikrer at nålen blir justert med nåleføringen. Denne lengden er vanlig for alle Eviva og ATEC enheter. Ingen informasjon om lengden på nålen, hakket (blenderåpningen) eller enden (tomrom) er lagt inn i systemet. En nål trenger derfor bare å være programmert for alle gjeldende Eviva og ATEC enheter. Denne avstanden styrer ikke nålens innføringsdybde i brystet. Innføringsdybden styres ved å føre biopsienheten frem til posisjonen som er anbefalt i tabellen på side 10.

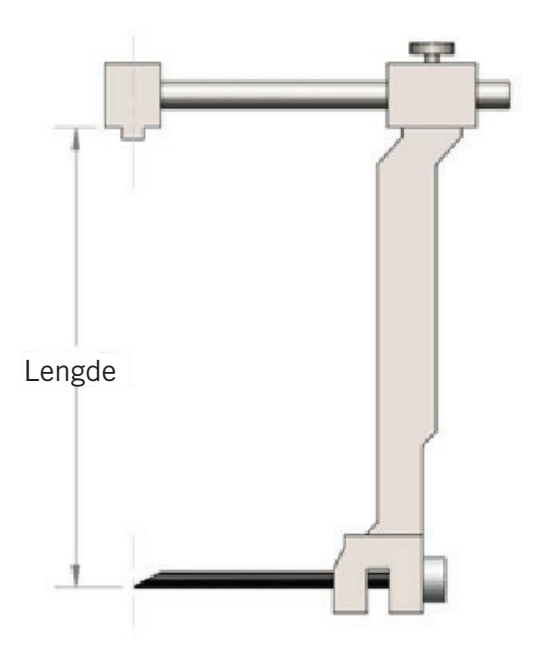

Alle verdiene som er angitt ovenfor må verifiseres med riktig Eviva biopsienhet og gjeldende test for å sikre at målet er nær midten av biopsienhetens blenderåpning. Eviva biopsienheten må føres frem til riktig posisjon på den laterale adapterlinjen. Se tabell på side 10.

#### Utføre en stereotaktisk biopsi ved bruk av Eviva biopsienhet på GE Senographe DS stereotaksisystem med lateral tilnærming av arm

- 1. Konfigurer GE Senographe DS stereotaksisystem for lateral tilnærming ved bruk av passende brakett(er). Se GE Senographe DS operatørhåndbok for stereotaksi for konfigurasjonsinstruksjoner.
- 2. Installer *Eviva adapter* på GE Senographe DS stereotaksisystem.
- 3. Installer den riktige engangs nåleføringen, *Eviva\_NG09R* eller *Eviva\_NG12R,* i GE Senographe DS lateral arm.
- 4. Påse at riktig Eviva biopsienhet er valgt (ATEC-EvivaLAT) i GE Senographe DS stereotaksiprogramvare før målet sendes til det stereotaktiske systemet.
- 5. Før Eviva biopsienheten frem til riktig posisjon på den laterale adapterlinjen. Se tabellen nedenfor for om denne posisjon.
- 6. Utfør biopsiprosedyren i henhold til bruksanvisningen for Eviva brystbiopsienhet.
- 7. Rengjør *Eviva adapter* i henhold til rengjøringsinstruksjonene på side 11 i dette dokumentet.

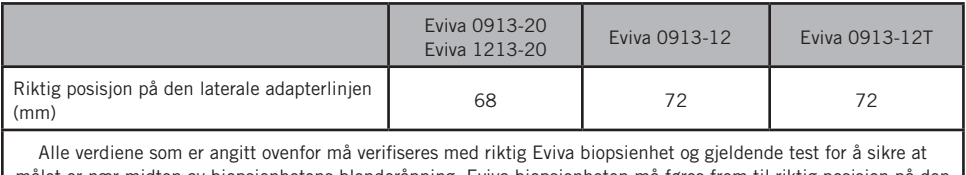

målet er nær midten av biopsienhetens blenderåpning. Eviva biopsienheten må føres frem til riktig posisjon på den laterale adapterlinjen. Se tabell over.

#### Rengjøringsinstruksjoner for *Eviva adapter*, *Eviva adapter for GE*, *Eviva mandrengbrakett* og *Eviva hylse for GE*

- 1. Når biopsiprosedyren er fullført, skal *Eviva adapter*, *Eviva adapter for GE*, og/eller *Eviva hylse for GE* umiddelbart skylles med varmt vann.
- 2. Spray alle komponenter med et rengjøringsmiddel.

#### De følgende rengjøringsproduktene er IKKE ANBEFALT fordi de kan skade de eksponerte komponentene:

- Blekemiddelbasert vaskemiddel
- Hydrogenperoksid
- Alle rengjørings-/desinfeksjonsmidler med en pH på mindre enn 4 eller mer enn 10
- 3. La det valgte vaskemidlet få tilstrekkelig med tid til å desinfisere komponentene.
- 4. Skyll med varmt vann.
- 5. Tørk av med klut eller papirhåndkle.

© 2021 Hologic, Inc. Med enerett. Hologic og Eviva er varemerker og/eller registrerte varemerker som tilhører Hologic, Inc. og/eller dets datterselskaper i USA og/eller andre land. Alle andre varemerker, registrerte varemerker og produktnavn som brukes i dette dokumentet tilhører den respektive eieren.

#### Symboler

Følgende symboler finnes på produktmerkingen for Eviva adapter:

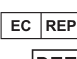

Autorisert representant i EU

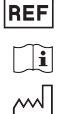

Katalognummer Se bruksanvisningen

Produksjonsdato

ÅÅÅÅ-MM-DD Utløpsdatoen representeres av følgende:

ÅÅÅÅ representerer året MM representerer måneden

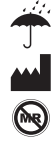

 $\sqrt{\frac{NOR}{STERILE}}}$ 

 $SN$ 

DD representerer dagen Oppbevares tørt Produsent MR-usikker Ikke-steril **QTY** Mengde Serienummer

Forsiktig: Nasjonal lovgivning i USA begrenser denne enheten til salg av eller på ordre fra lege  $R_{ONLY}$ 

 $C\epsilon_{2797}$ CE-merking av samsvar med identifikasjonsnummer til meldt organ Denne siden er tom med hensikt

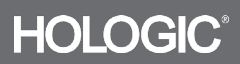